## 产品关键词分析方法

## 第一 通过搜索引擎下拉框和相关搜索

1. 搜索引擎下拉框:

例如用户在搜索框输入核心词 LED light 搜索引擎下拉框会自动有一系列的关键词供用户 选择,一些用户习惯从这边点击关键词搜索,如下图

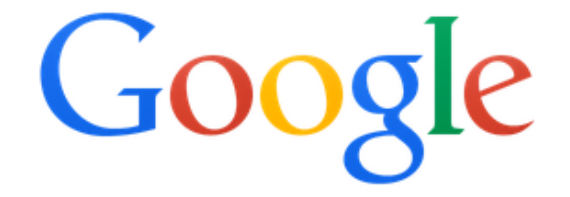

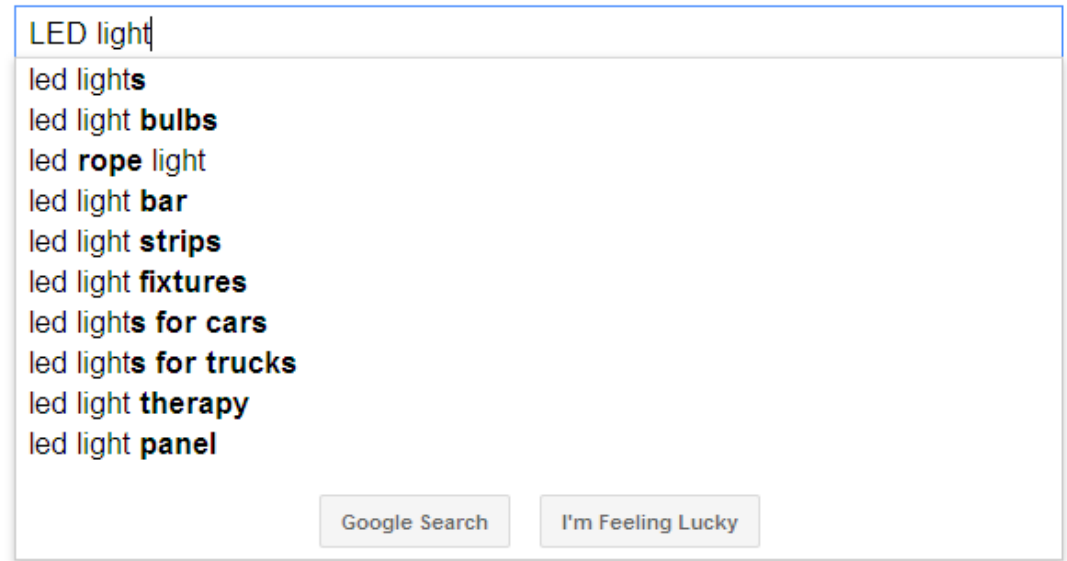

2. 相关搜索:

Searches related to LED light

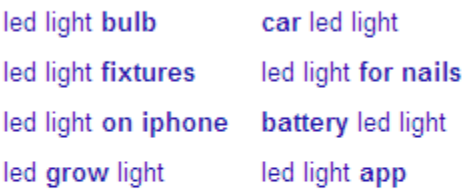

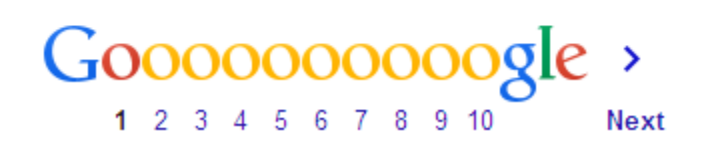

在搜索结果页面的最下方,搜索引擎会出现跟用户所搜索的关键词 LED light 相关的一些关 键词,有一部分用户会习惯点击这边的关键词,那么我们网站上的关键词也可以从这边来

## 第二 **Google Adwords** 关键词分析工具

- 1. 登录地址 <https://adwords.google.com/>
- 2. 登录需要有一个 gmail 邮箱

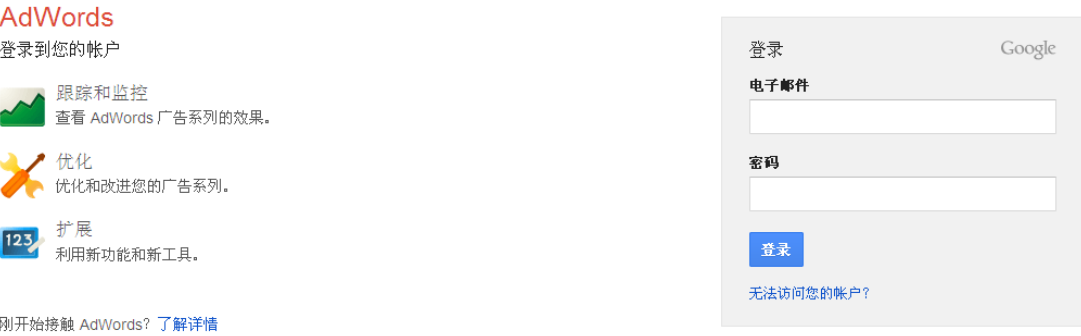

3. 首次登录的邮箱需要完善账户信息

4. 帐号信息完善后进入以下页面

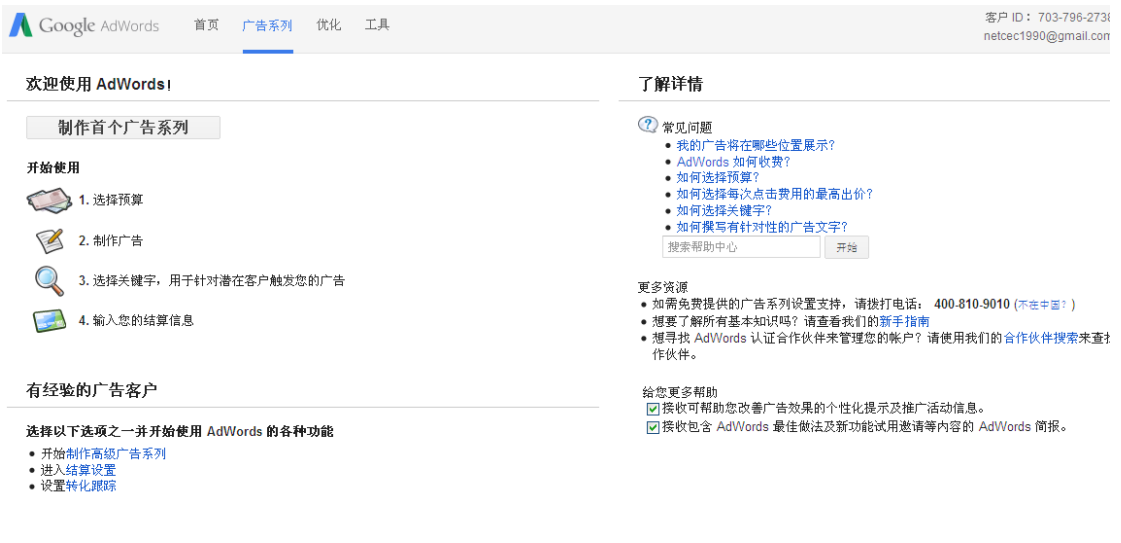

© 2014 Google | AdWords 首页 | 广告编辑指南 | 隐私权政策

5. 点击工具,选择关键字规划师,即可进入关键词分析工具

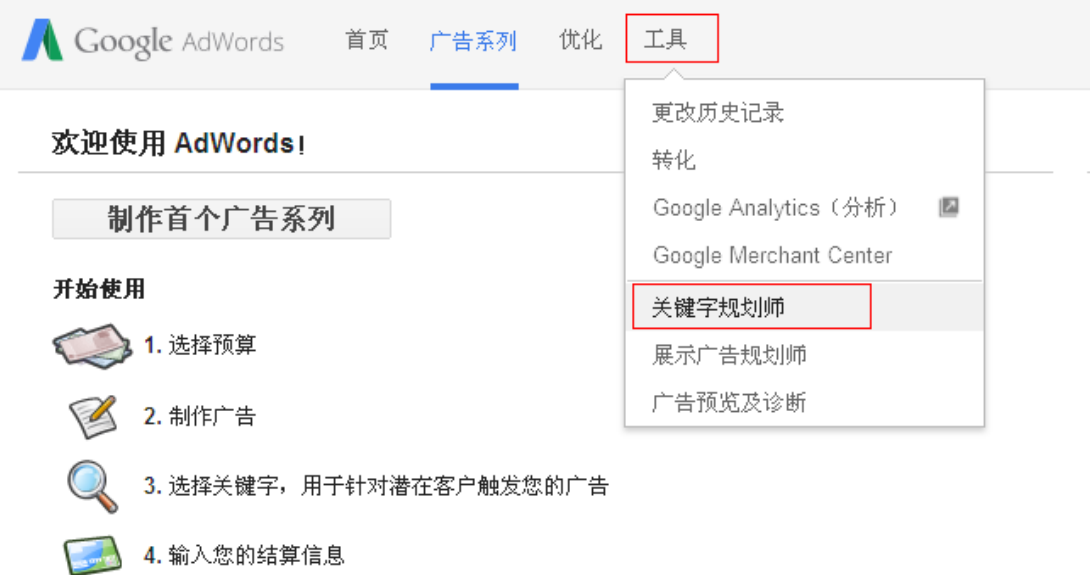

6. 关键词分析工具首页

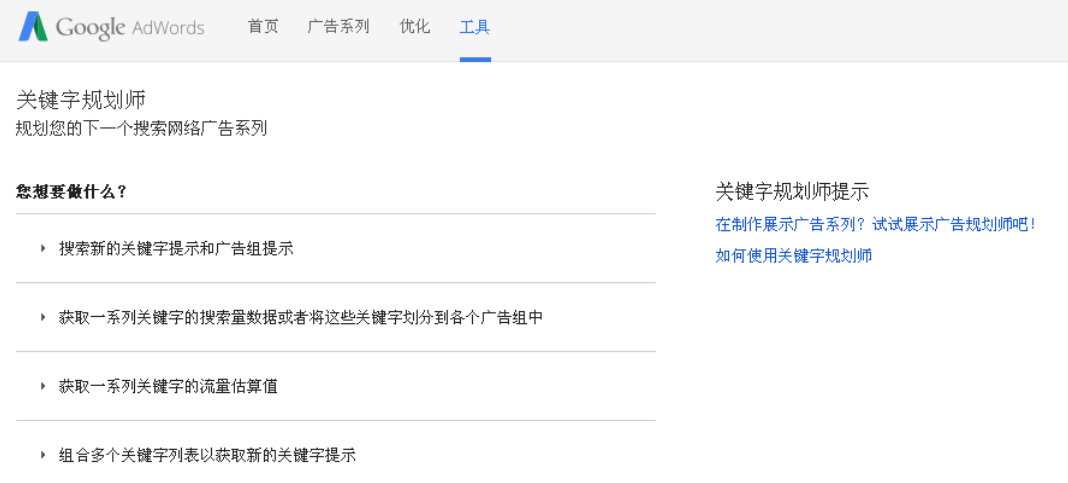

7. 点击搜索新的关键字提示和广告组提示, 在搜索框输入你要分析的核心关键词, 如 LED light 定位语言是指搜索结果出现的关键词的语言。一般我们全球贸易通是英文主站, 那么我们选择英文,最后点击下方的获取参考提示

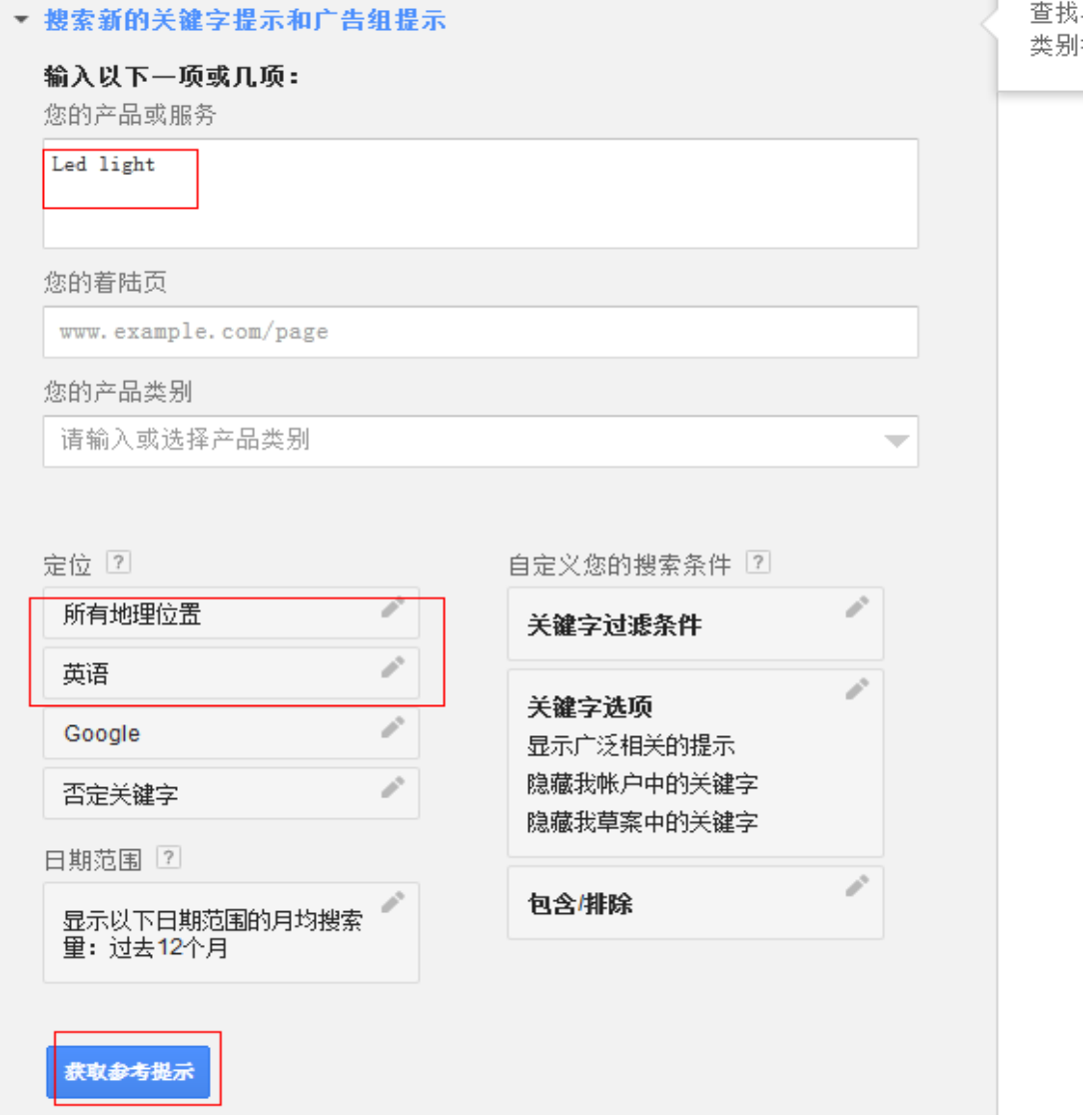

8. 关键词分析结果页面如下图,网站 SEO 推广关键词选择关键字参考提示,搜索结果不仅 会出现该核心词 LED light 的平均每月搜索量,以及竞争程度。同时也会出现与该核心关键 词相关的关键词的平均每月搜索量和竞争程度。我们可以选择相关的关键词

| Google AdWords                                 | 首页<br>广告系列            | 优化<br>工具                          |                          |         |               |         |                |               |  |
|------------------------------------------------|-----------------------|-----------------------------------|--------------------------|---------|---------------|---------|----------------|---------------|--|
| 关键字规划师<br>将提示添加到草案中                            | 您的产品或服务<br>LED light  |                                   |                          |         |               |         | 获取参考提示         | 售改搜索条4        |  |
| 定位  ?                                          | 广告组参考提示               | 关键字参考提示                           |                          |         |               |         | ▲ 下载           | 全部添加 (801个)   |  |
| 中国<br>英语                                       | v<br>搜索字词<br>v        |                                   | 平均每月複索量                  | 7       | 竞争程度 ?        | 益议的出价 7 | 广告展示次数份<br>额 ? | 添加到草案         |  |
| Google                                         | v<br>led light        |                                   | $\overline{\phantom{a}}$ | 9,900   | 中             | 4.36    | 0%             | $\mathcal{Y}$ |  |
| 否定关键字                                          | i                     | 第1-1个关键字,共1个图<br>$\lt$<br>$\,>\,$ |                          |         |               |         |                |               |  |
| 自定义您的搜索条件 ?                                    | 关键字(按相关性排序)           |                                   | 平均每月複索量                  | 7       | <b>克争程度 ?</b> | 益议的出价 ? | 广告展示次数份<br>银 ? | 添加到草案         |  |
| 关键字过滤条件                                        | v<br>led street light |                                   | $\overline{\mathcal{C}}$ | 2,400 中 |               | 4.32    | 0%             | $\mathcal{Y}$ |  |
| 关键字选项<br>显示广泛相关的提示<br>隐藏我帐户中的关键字<br>隐藏我草案中的关键字 | í<br>led light china  |                                   |                          | 140 中   |               | 40.48   | 0%             | $\mathcal{Y}$ |  |
|                                                | led panel light       |                                   | $\simeq$                 | 4,400 中 |               | 47.58   | 0%             | $\mathcal{Y}$ |  |
| 包含排除                                           | ï<br>led down light   |                                   | $\overline{\phantom{a}}$ | 1,000   | 低             | ¥ 3.28  | 0%             | $\mathcal{Y}$ |  |
|                                                | led tube light        |                                   | $\overline{\phantom{a}}$ | 1,900 中 |               | 48.19   | 0%             | $\mathcal{Y}$ |  |
|                                                | led flood light       |                                   |                          | 4,400 中 |               | 4.76    | 0%             | $\mathcal{Y}$ |  |
|                                                | led lighting          |                                   | $\overline{\mathcal{L}}$ | 6,600 中 |               | 4.70    | 0%             | $\mathcal{Y}$ |  |
|                                                |                       | led light manufacturer            |                          | 170     | 低             | ¥ 2.95  | 0%             | $\mathcal{Y}$ |  |
|                                                | led lighting company  |                                   | $\overline{\phantom{a}}$ | 210 中   |               | 45.28   | 0%             | $\mathcal{Y}$ |  |
|                                                | led ceiling light     |                                   | $\sim$                   | 880     | 中             | 4.31    | 0%             | $\mathcal{Y}$ |  |

9. 了解平均每月搜索量,以及竞争程度的相关知识,可以点击后面的 ? 符号

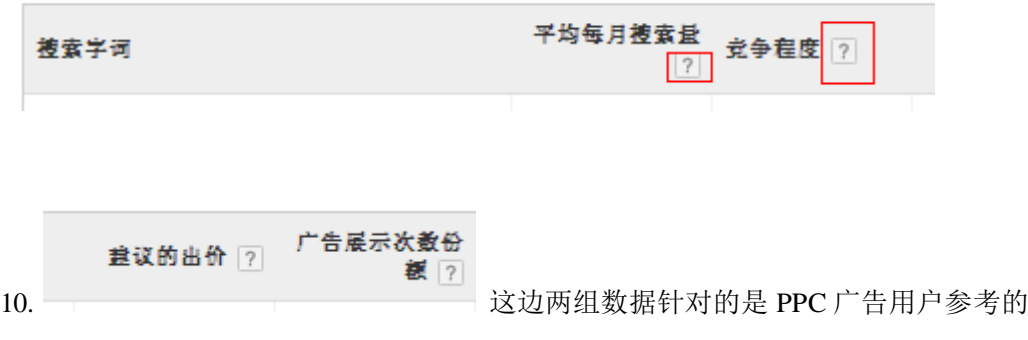

11. 当我们需要相关关键词的结果页面更精准,更加有指向性时,我们自定义搜索条件。如 定义每月搜索量的范围,以及选择竞争程度。或者搜索结果需要包含某个词或是排除某个词。

例如,我们搜索 LED light,需要出现的相关搜索结果的关键词的搜索量小于 2000, 竞争程度 排除高的;同时出现的结果必须包含 LED, 且我们的产品排除 table light, 那么我们可以

#### 自定义搜索结果条件,如图

自定义您的搜索条件 ?

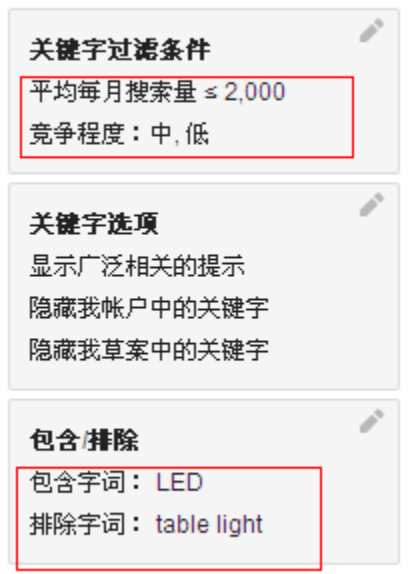

12. 我们一般建站时期,选择的关键词的每月搜索量不需要太大,这样的词我们新站一般是 做不上这样的排名的。我们可以先选择搜索量较小的词,后期网站效果稳定之后,添加一些 搜索量大的词。用小词来带动大词

### 第三参考竞争对手网站

在搜索引擎排名靠前的网站必然有它的优势。我们建站时,可以参考一下排名较好的网站所 用的关键词,提取可以用于我们网站上的关键词

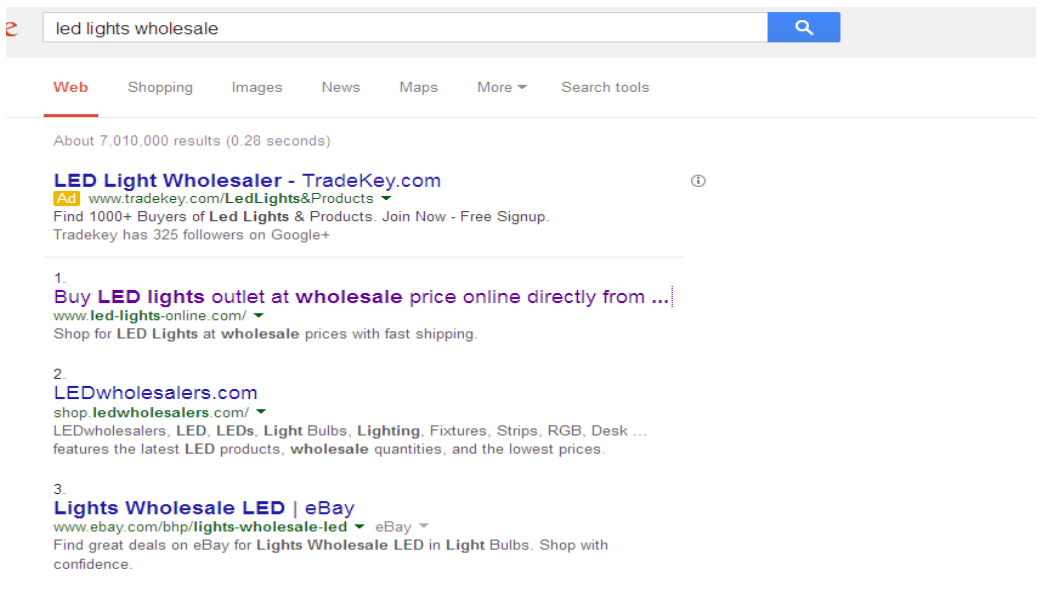

## 第四利用 **alibaba**,**made-in-china** 等贸易平台

1. 打开 B2B 贸易平台, 如 http://www.alibaba.com/

2. 同样有下拉菜单

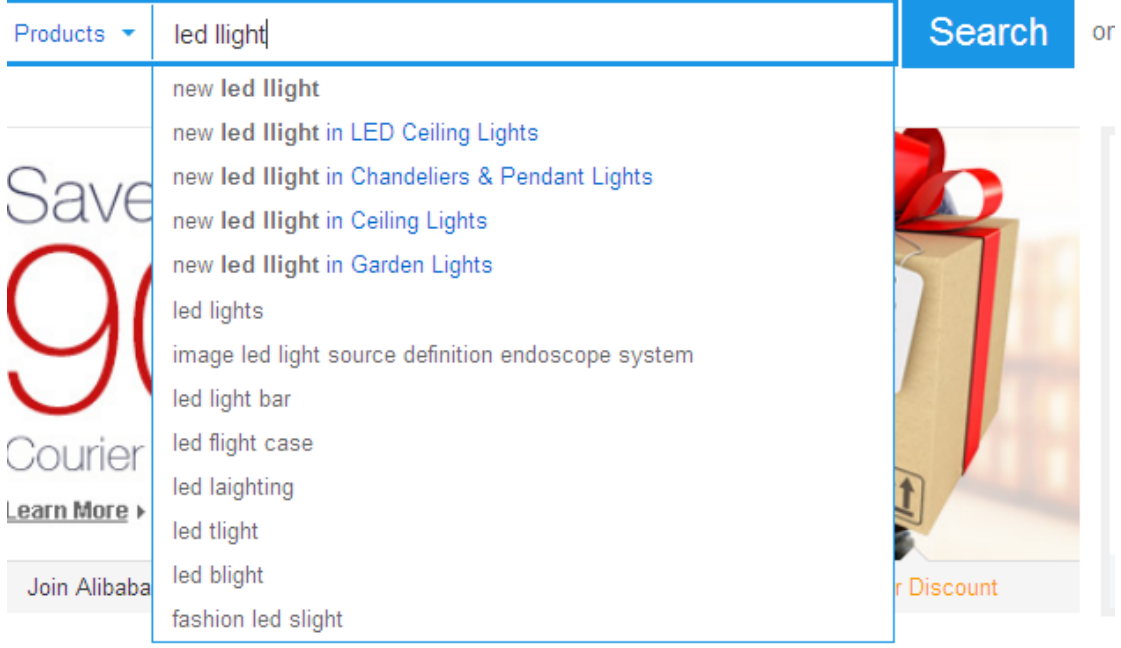

#### 3. 搜索结果页面同样有相关搜索关键词

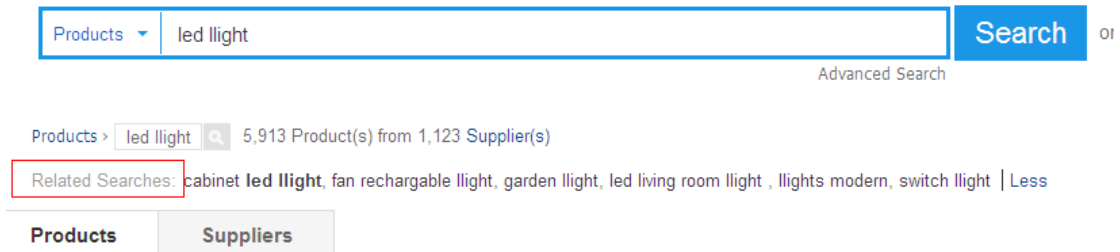

以上就是我们常用的搜索网站可用关键词的四种方法。那么我们关键词获取来之后就要看我 们所选择的关键词是不是于我们网站经营的产品相关。有两种方法

# 如何确定关键词的准确性

确定关键词的准确性最直观的方式就是对比图片,有以下两种方式进行图片对比

#### 1. 利用搜索引擎(google)的图片搜索功能对比

搜索引擎结果页面,点击 Images, 就会出现该关键词对应的图片, 图片与我们网站经营产 品符合的词才可以作为我们网站的推广词。

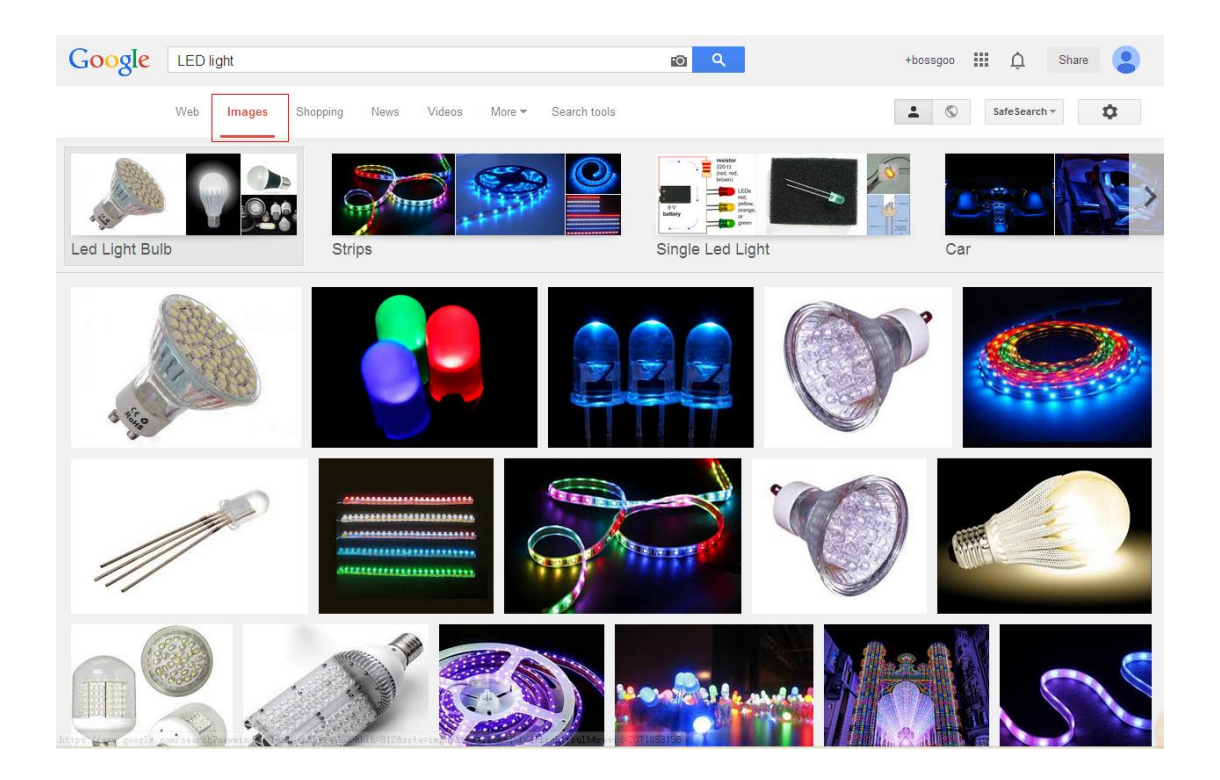

#### **2.** 对比一些大型的 **B2B** 平台上的产品的一致性

在 B2B 平台上搜索你的关键词,出现的产品页面的产品是否与我们的主营产品相符合

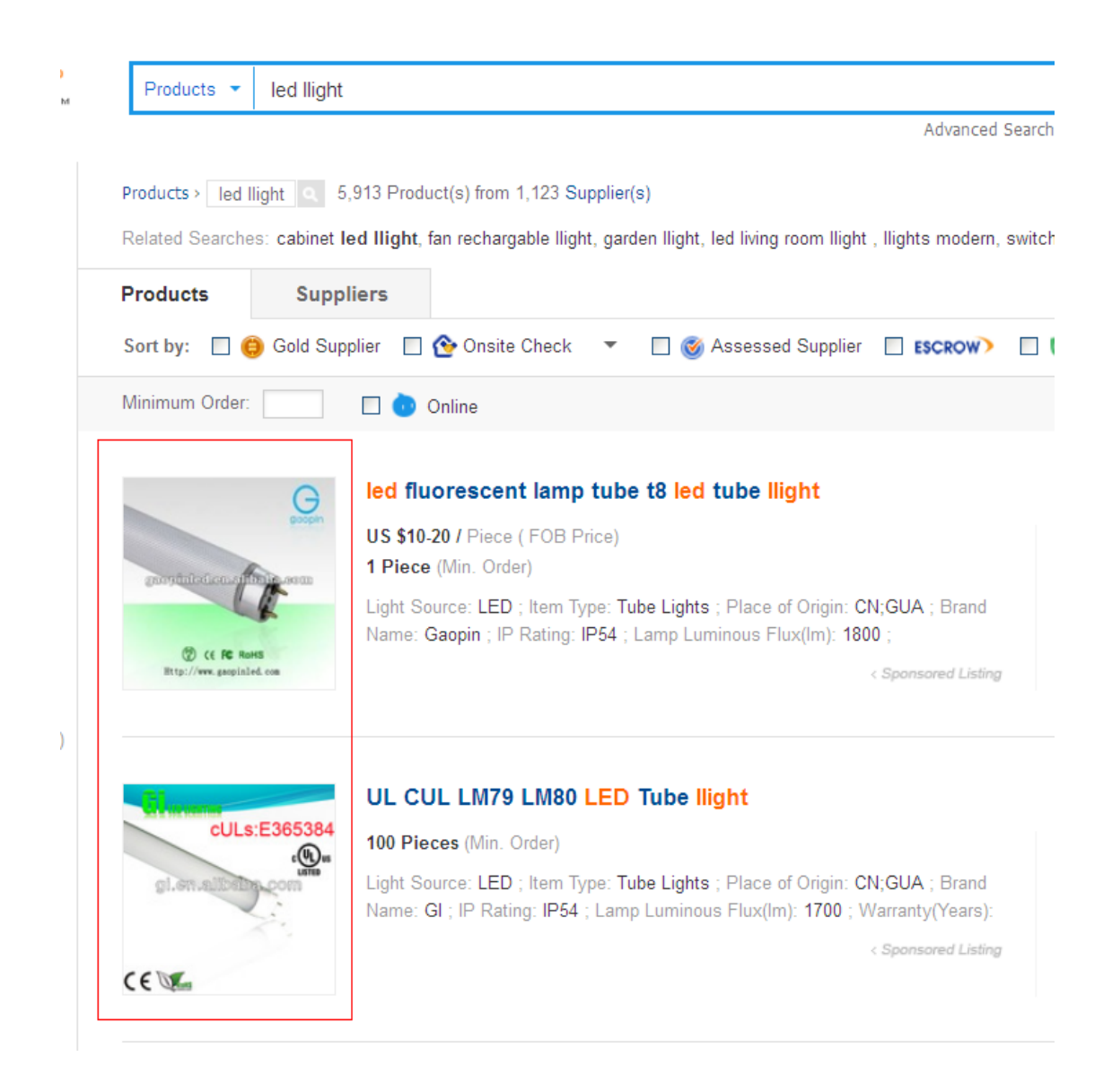